Energy-Saving Support Device Data Collection Device Monitoring & Analysis Software

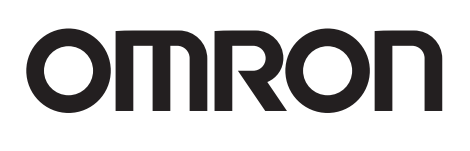

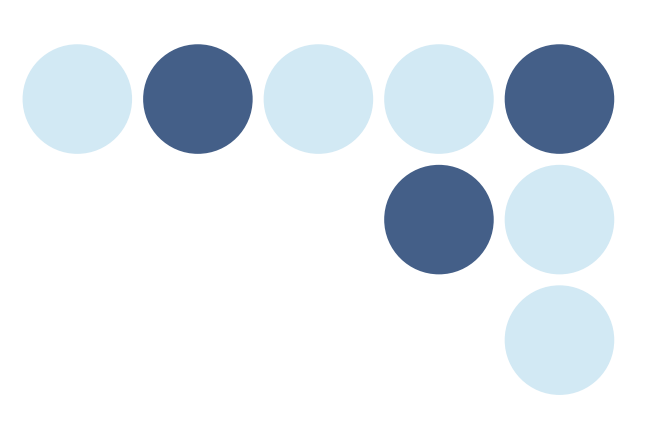

Data Capture Equipment & Monitoring/Analyzing Software | Data Collection / Monitoring & Analysis

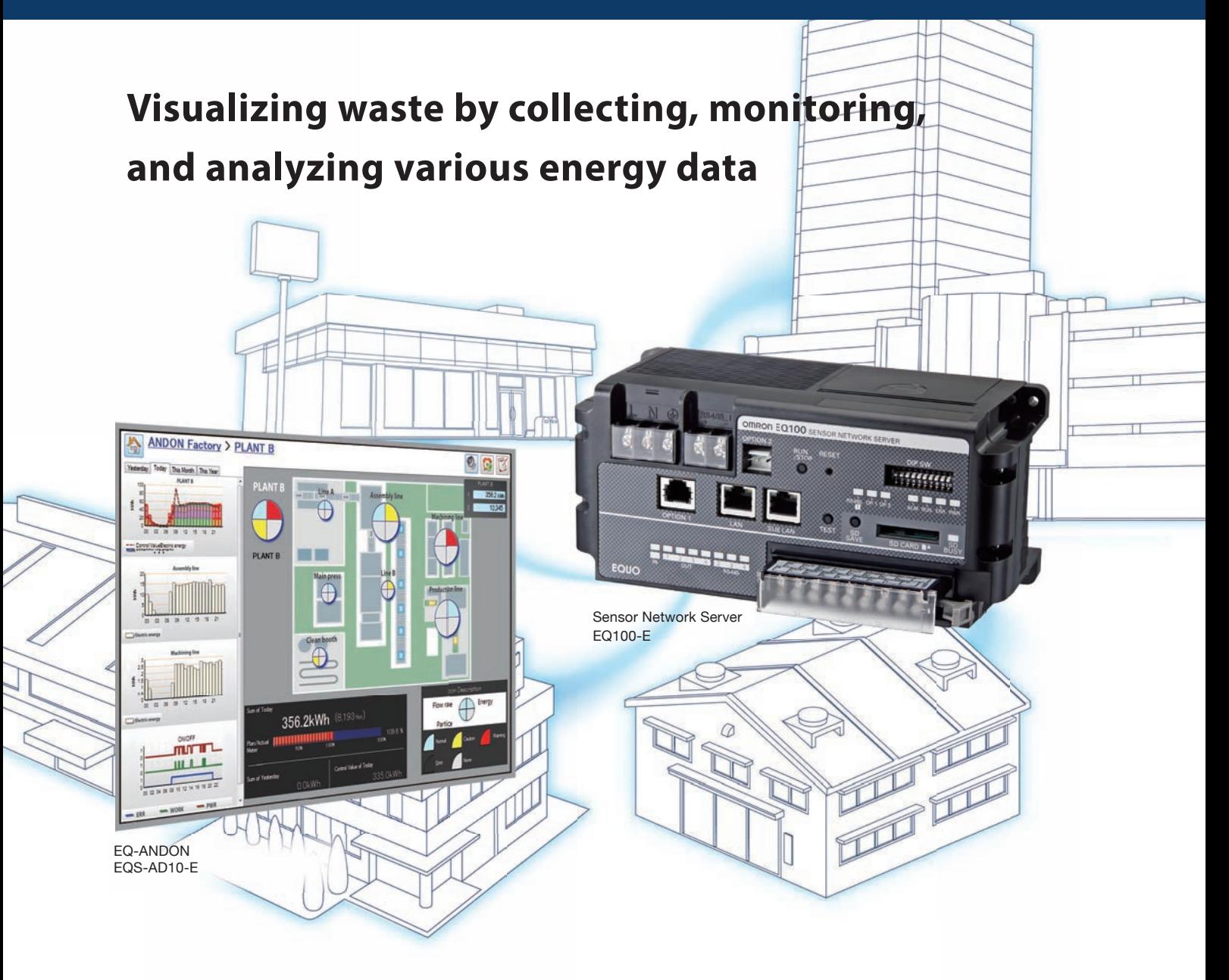

# Definitive Energy Data Collection System

**Unitary monitoring can be realized by collectively sensing power consumption, quality, and environmental data.**

**A visualization system for maximizing energy efficiency can be constructed in various places from manufacturing sites to buildings.**

# **For people who want to begin visualization with a small investment**

Graphs can be displayed with the accessory visualization software. Measurement types and locations can also be extended freely.

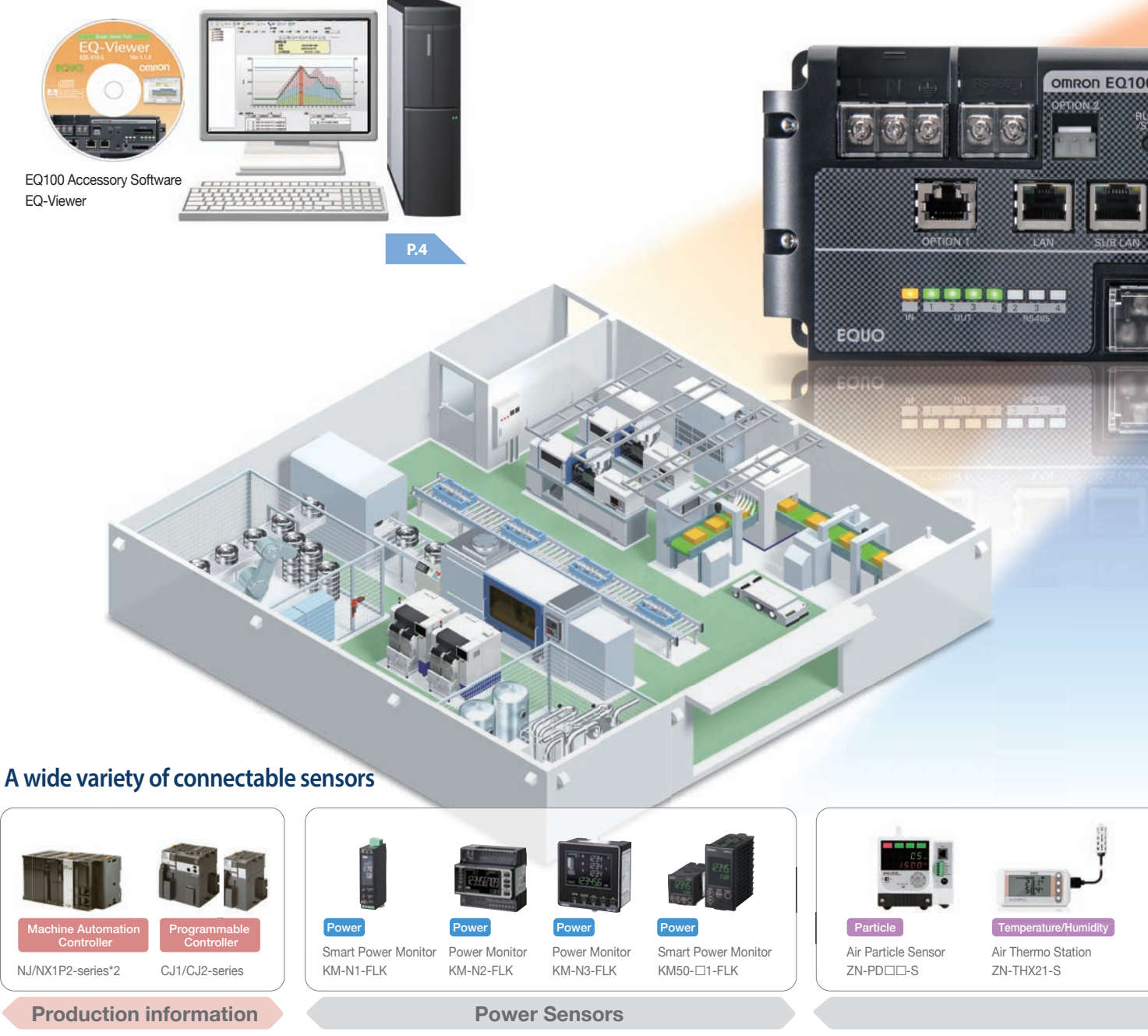

\*2. Enable the memory used for CJ-series Units. EQ100 collects data from the memory used for CJ-series Units.

Value of Customers **Value of Customers**

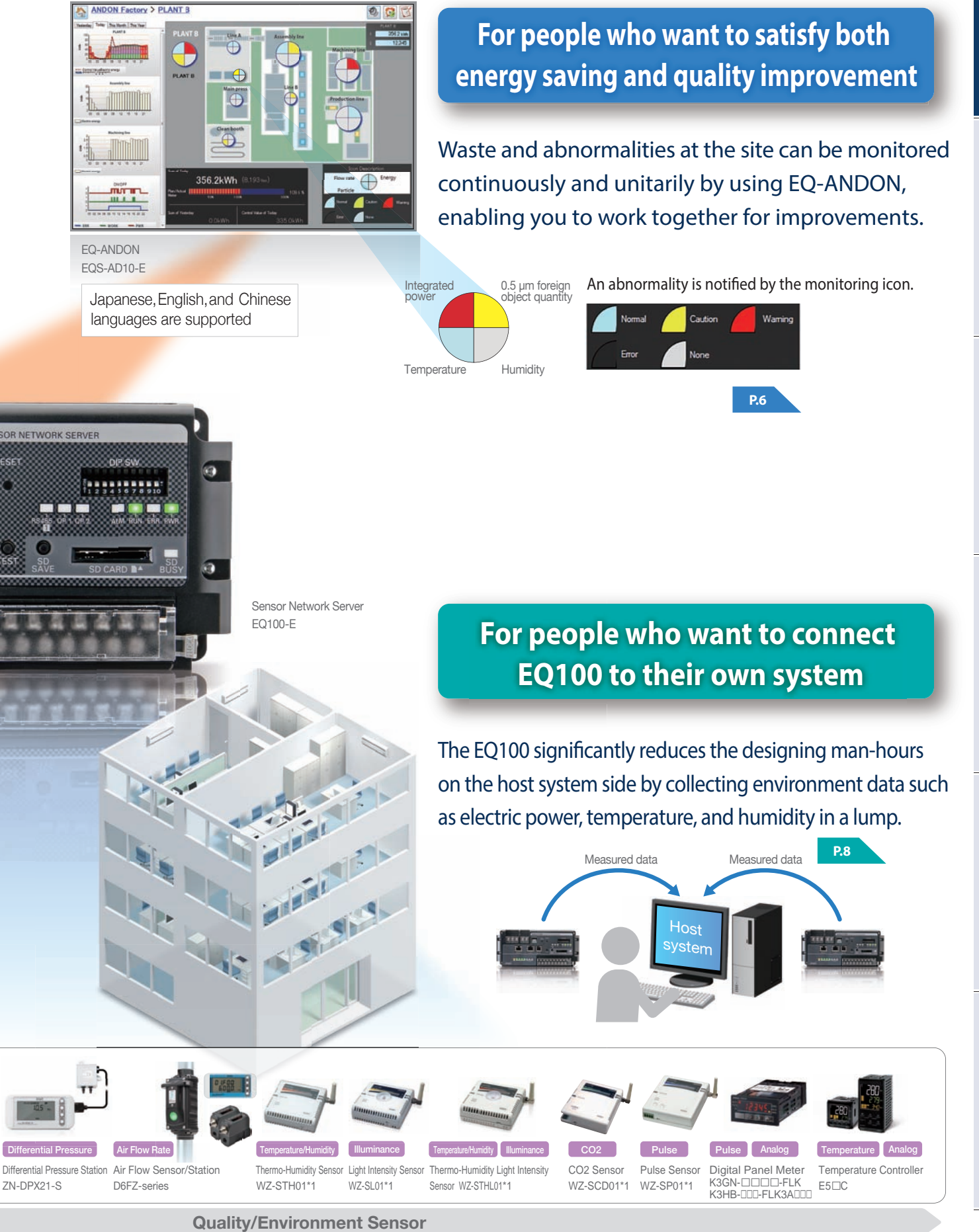

Utilization Scene 1

For people who want to begin visualization with a **SMALL** investment

# The accessory visualization soft and freely extend measurement

### **Do you have any of the following problems when you begin visualization?**

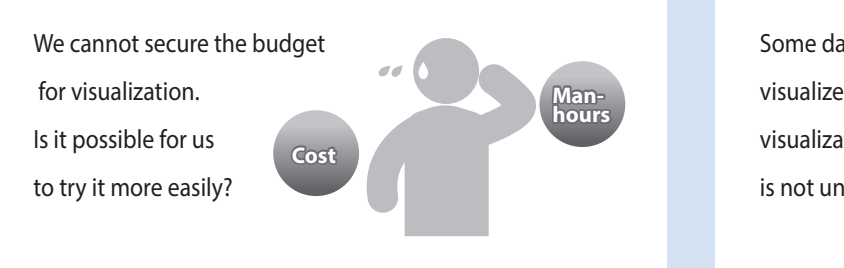

Some data have been visualized; however, visualization software is not unified.

**2**

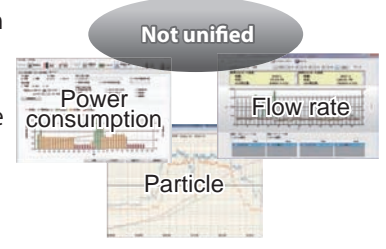

# **The accessory software realizes a flexible visualization system of electric power, temperature/**

# **Visualization software is attached for free.**

**1**

Japanese,English,and Chinese languages are supported

Measured data can be displayed with easy-to-see graphs by using visualization software attached to the EQ100.

**Data such as power consumption, temperature/ humidity, and air flow rate can be measured simultaneously.**

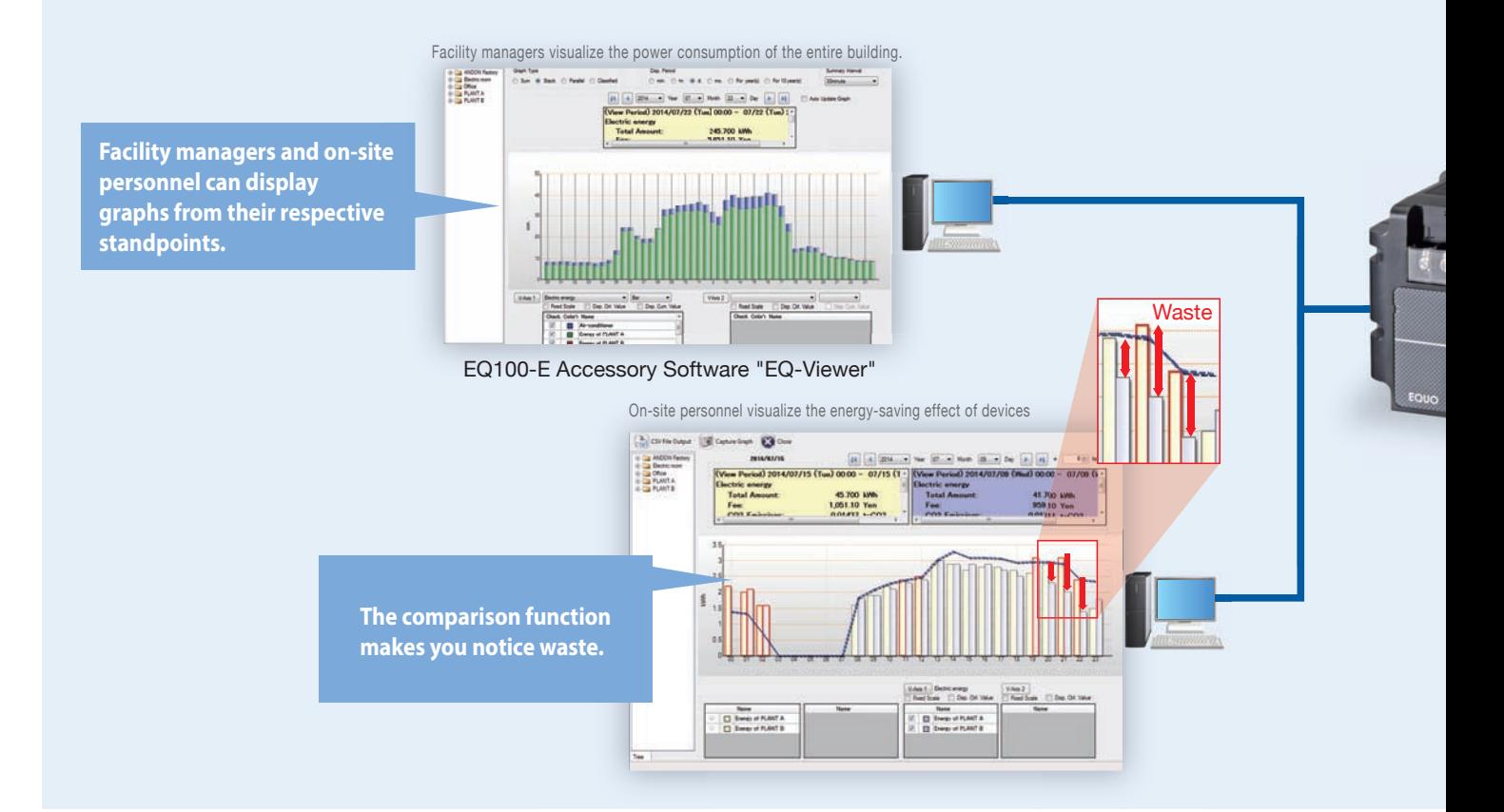

# ware enables you to easily perform a setup, locations and types.

We want to expand the visualization area, **but it is not easy.** 

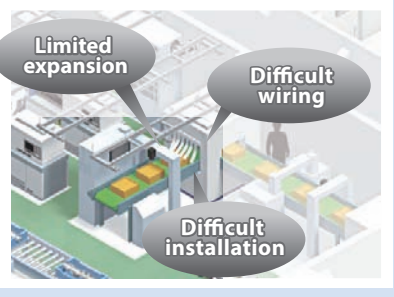

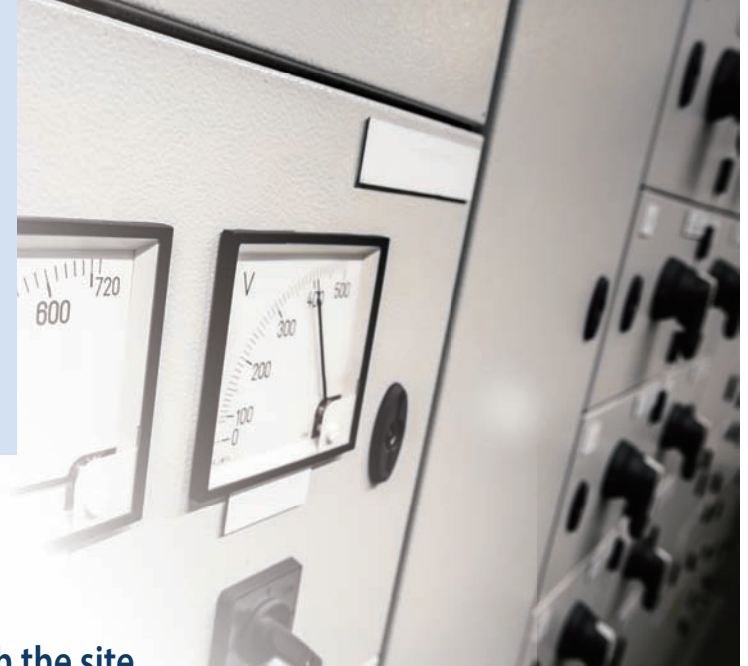

# **humidity, air flow rate, etc. in accordance with the site.**

**3**

Data of not only electric power but also temperature/humidity, air flow rate, and particles can be simultaneously collected by connecting sensors which act to grasp the status of the manufacturing site.

**System expansion by utilizing wireless sensors \*** The system can be freely expanded in accordance with the changes on the site, such as installing additional sensors, and changing measurement locations due to the introduction of wireless units\*

**Abundant sensors capable of measuring various data**

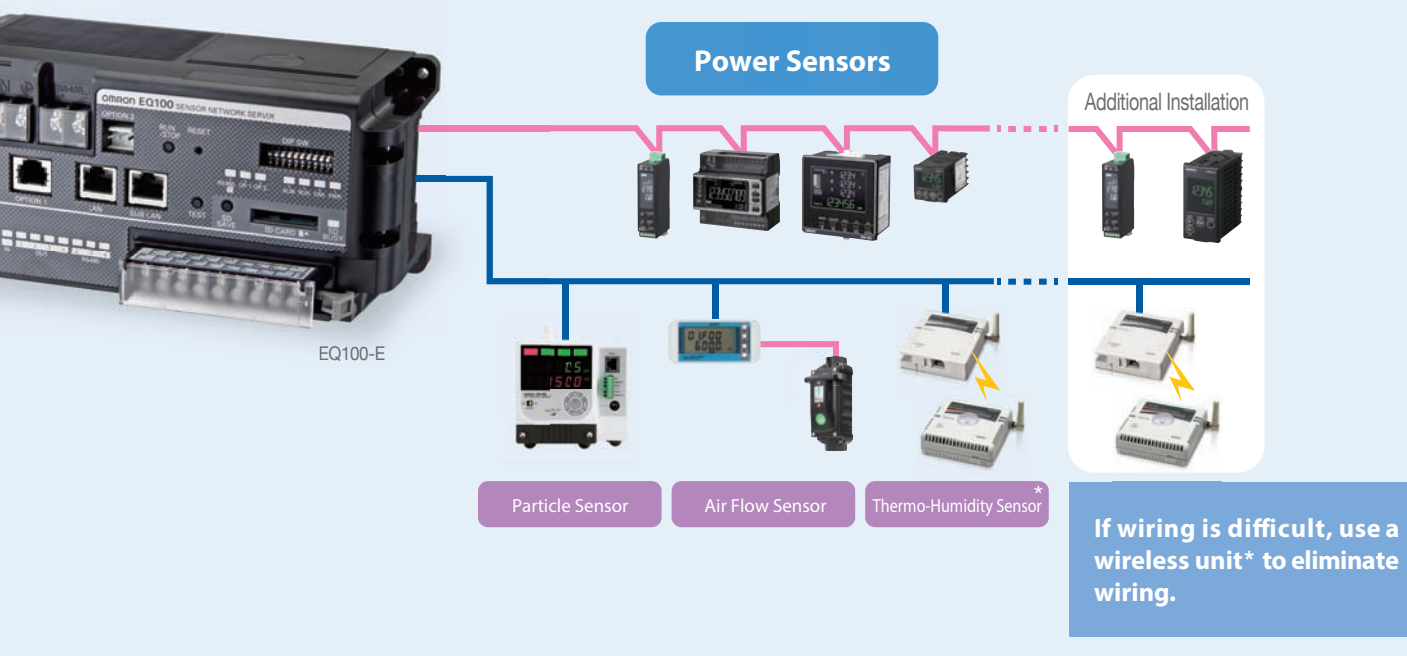

\*The wireless unit WZ-series is used only in Japan.

### Utilization Scene 2 For people who want to satisfy both energy saving and quality improvement

# Waste and abnormalities at the unitarily by using EQ-ANDON,

# **Do you have any of the following problems when you are moving ahead with energy-saving**

Data have not been utilized effectively because they are dispersed on the site.

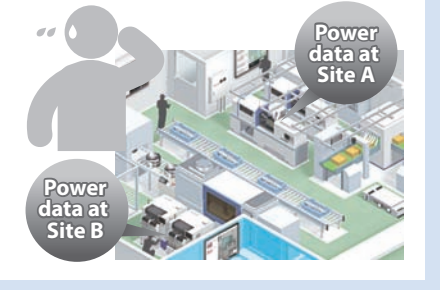

Problems cannot be shared among people with different job positions or roles even though the same data are shown.

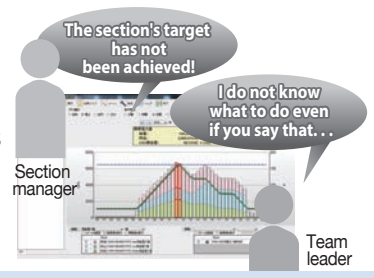

# **Waste and abnormalities at the manufacturing site can be monitored continuously and unitarily by**

# **Unitarily visualize dispersed data**

Not only power consumption but also quality and productivity which are important at the manufacturing site can be unitarily monitored on the site layout drawing. **1 2** Where and what kind of waste or abnormality is occurring can be grasped quickly.

**A person who wants to see canview only information he/she wants to view.**

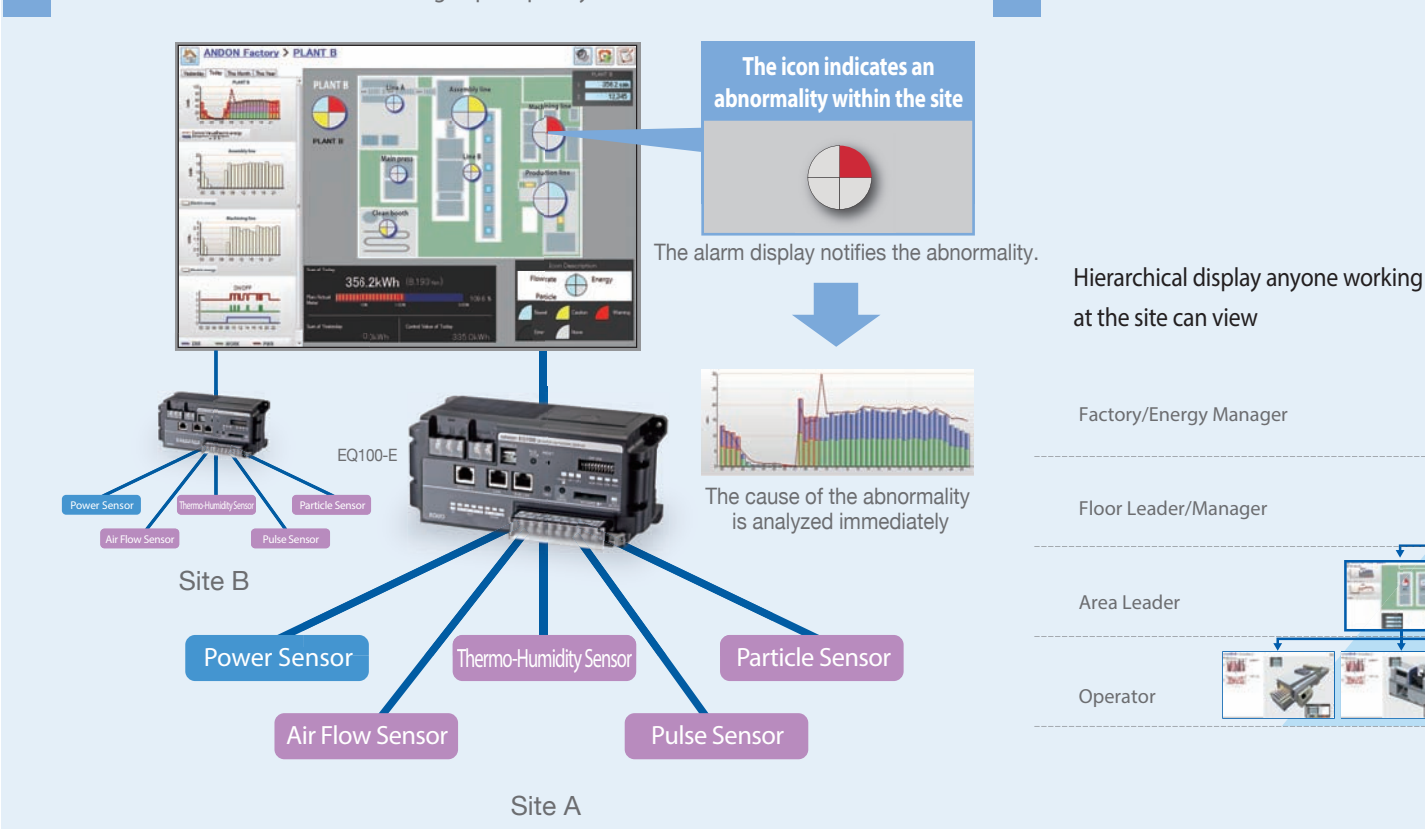

6

# sitecan be monitored continuously and enabling you to maximize energy efficiency.

#### **initiatives?**

**layout The Section Changing the Section The Section Section** system is a hard work when switching or expanding the line.

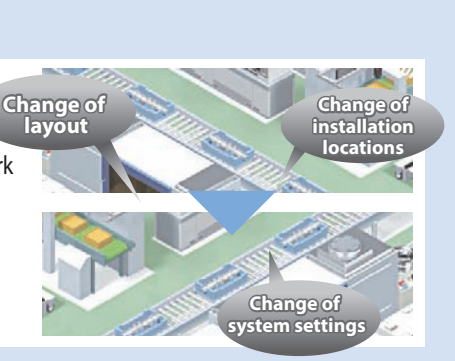

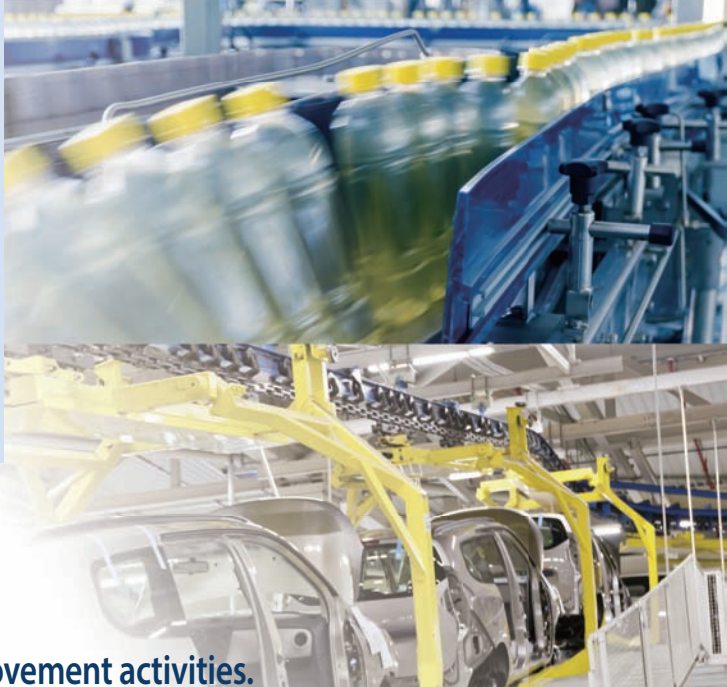

# **using EQ-ANDON, enabling you to work on improvement activities.**

Monitoring in accordance with the job position and role can be performed by the hierarchical structure synchronized with the organization. All staff can work together on improvement activities by sharing targets and progress information.

**Evolves the way how to show data in accordance with layout changes and energy-saving initiatives. 3**

The system can be easily updated even if the energy-saving operation or the initiative level advances.

You can flexibly change the screen layout in accordance with the expansion of production facilities at the manufacturing site and the change in production lines.

**Monitoring can be performed using screens and targets in accordance with the job position. Management areas and monitoring icons can be added easily. Just replace the screen to change the layout for switching the line. Evolved**

# Utilization Scene 3 connect EQ100 to their<br>own system For people who want to

# The EQ100 significantly reduces host system by collecting multiple

### **Do you have any of the following problems when you want to connect to an energy management**

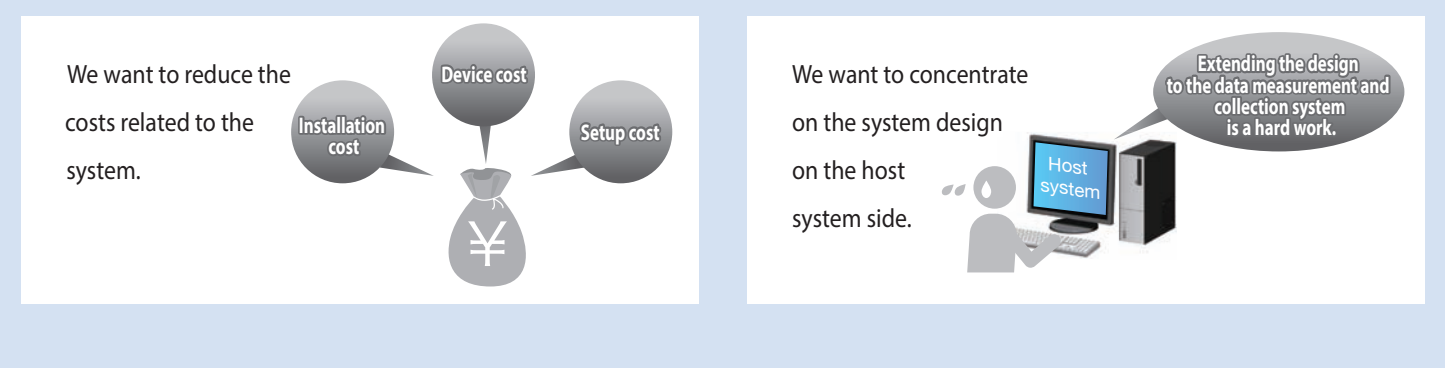

## **Easy to collect energy data corresponding to the site and interwork with the host system through**

**Ladder-less (PLC not required) significantly reduces system**

The PLC ladder programming is not required because the EQ100 can collect on-site energy data easily, and therefore system construction  **construction costs. <sup>1</sup> <sup>2</sup>** costs can be significantly reduced.

**The data measurement and collection system can be constructed easily.**

**Sensors can be freely selected in accordance with the scale of the site, and the system can be easily constructed.**

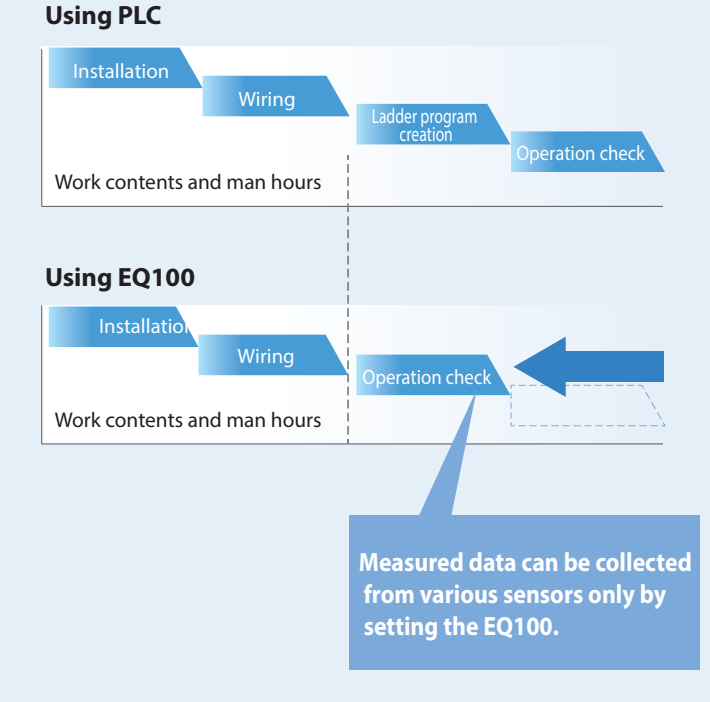

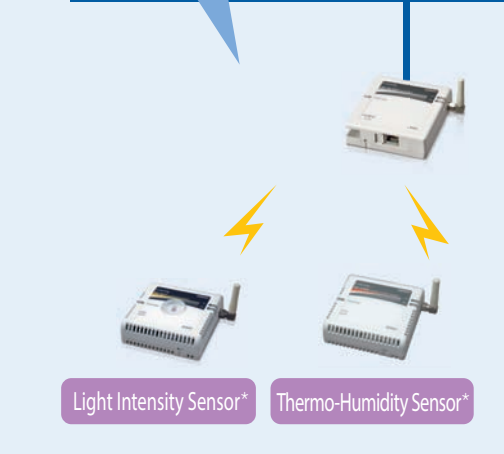

# **Utilization Scenes Utilization Scenes**

# EQ-ANDON **Data Sheet EQ-ANDON**

# the designing man-hours on the side of the data in a lump.

#### **system or an existing system?**

We want to have the data measurement and collection n system to easily interwork with the host system.

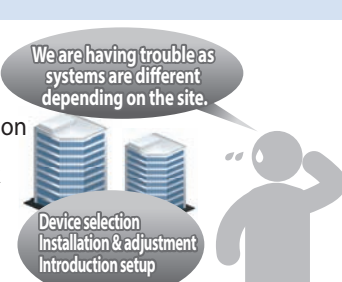

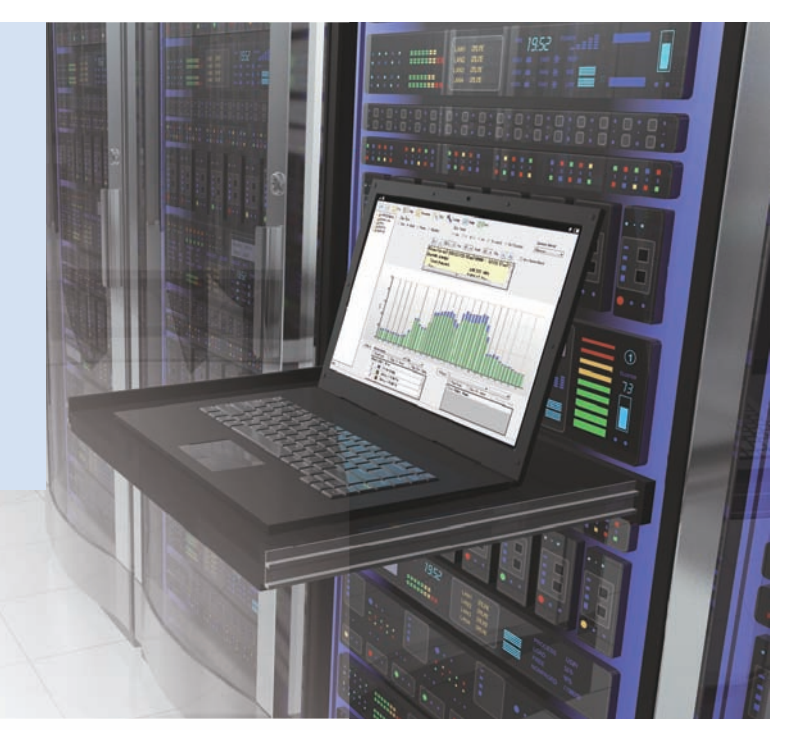

# **FTP communications.**

An ideal system for the site can be constructed by freely selecting sensors connectable to the EQ100.

Not only power consumption sensors but also environmental sensors can be selected, and the man-hours for installation can be reduced because they can be connected wirelessly by using wireless units.\*

**Data linkage through FTP communications**

**3**

CSV files can be periodically transferred to the host system through FTP communications, making it easy to realize data linkage with the host system.

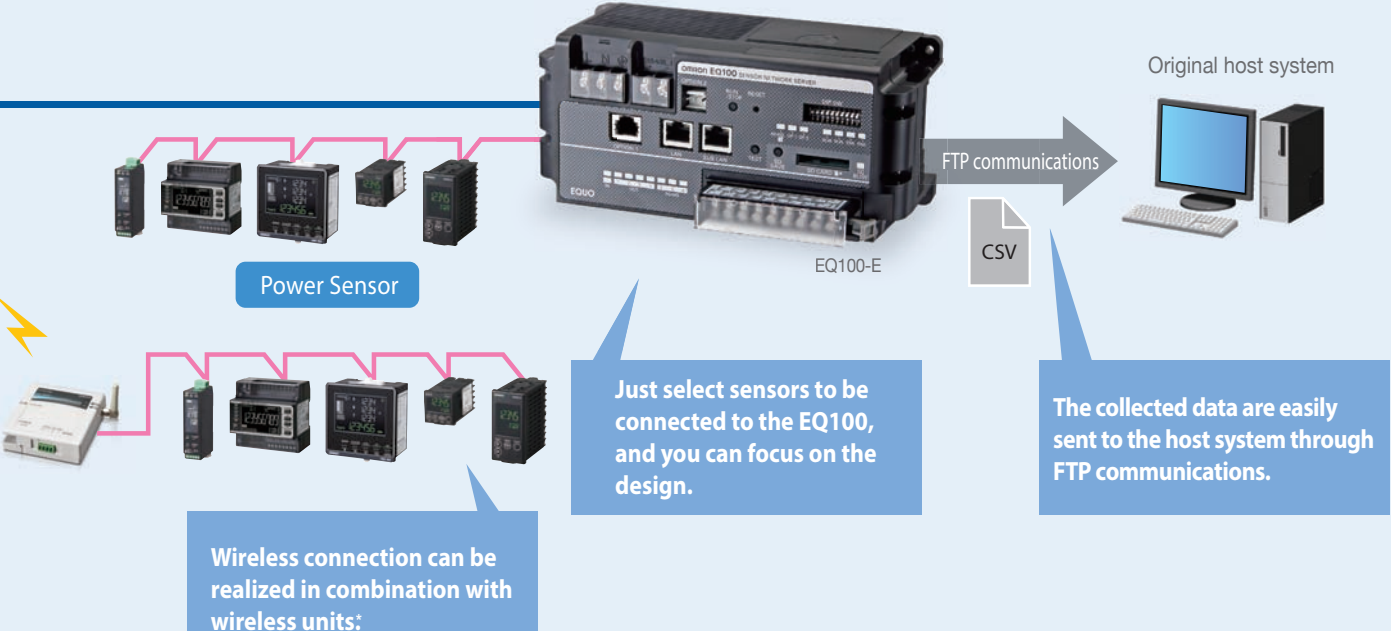

\*The wireless unit WZ-series is used only in Japan.

# EQ100-E Features

# Easily installable and variously

A variety of power sensors and quality/environment sensors can be connected to the EQ100. Large-volume data gathering capabilities enable the collection and accumulation of the measured data.

# **Connectable to a variety of sensors**

A variety of sensors including power consumption, air flow rate, pulse, analog, temperature/humidity, and particle sensors can be connected.

# **Extensive connection ports**

4RS-485 communication ports, 2LAN ports, 1general-purpose input point, and 4generalpurpose output points

Either CompoWay/For Modbus RTU can be selected for each communication port

### **Large-volume data gathering capabilities**

500 measurement channels,1/5/10/30/60 minutes collection intervals, 224 connectable sensors (LAN: 100 units / RS-485: 124 units)

### **Data can also be stored on an SD card**

If the network connection is not possible, measured data can be stored on an SD card, enabling operation over a long period.

### **Arithmetic processing of measured data can be performed**

Arithmetic processing of basic units can be performed from the power consumption and production quantity, and the processing of the power consumption during operation can also be performed from the information related to power consumption and facility operating state.

# **Web browser function**

Simple graphs, operating state, and communicating state with sensors can be displayed in your web browser.

Japanese,English,and Chinese languages are supported

# **FTP communication function**

Measured data can be sent from EQ100 to the FTP server in an arbitrary timing (10/30 minutes or 1/6/12/24 hours).

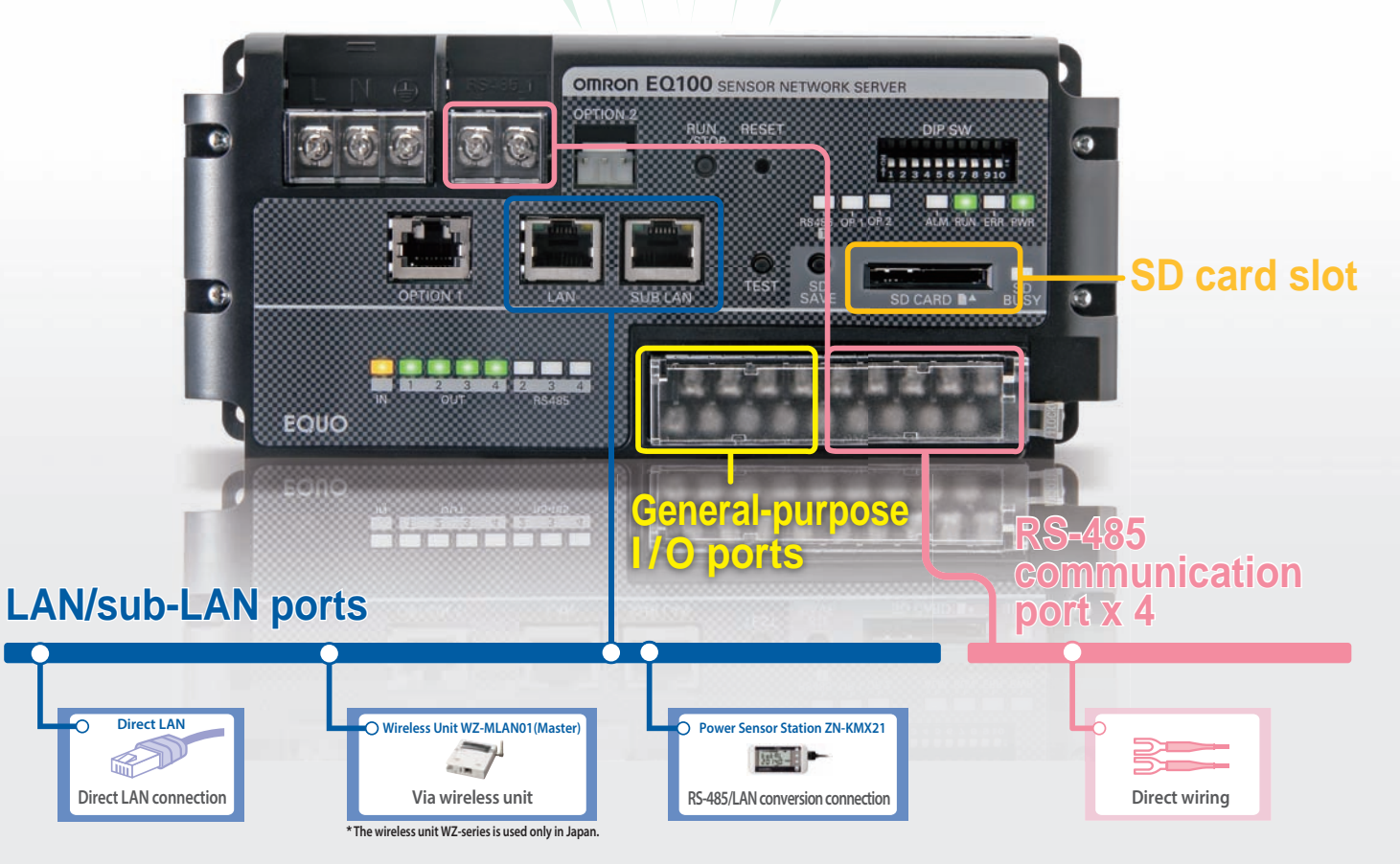

# connectable sensor network server

**Sensors (measurement devices) connectable to EQ100 and their connection methods**

| Sensor<br>Type                      |                                                                                                   |  | <b>Measurement Type</b> |       |  |    |  |                                              |                                  |              |                 |  | <b>Connection Method</b> |  |                                                                      |  |
|-------------------------------------|---------------------------------------------------------------------------------------------------|--|-------------------------|-------|--|----|--|----------------------------------------------|----------------------------------|--------------|-----------------|--|--------------------------|--|----------------------------------------------------------------------|--|
|                                     | <b>Sensor Name</b>                                                                                |  | Flow<br>Rate            | Pulse |  |    |  | ON/OFF Analog Particle Pressure Temperature/ |                                  | Illumination | CO <sub>2</sub> |  | LAN                      |  | Direct <sup>*3</sup> Wreless <sup>4*8</sup> KMX <sup>*5</sup> RS-485 |  |
| Power<br>Sensor                     | Smart Power Monitor<br>KM-N1-FLK                                                                  |  |                         |       |  |    |  |                                              |                                  |              |                 |  |                          |  |                                                                      |  |
|                                     | Power Monitor<br>KM-N2-FLK/KM-N3-FLK                                                              |  |                         |       |  |    |  |                                              |                                  |              |                 |  |                          |  |                                                                      |  |
|                                     | Smart Power Monitor<br>KM50-01-FLK                                                                |  |                         |       |  |    |  |                                              |                                  |              |                 |  |                          |  |                                                                      |  |
|                                     | Smart Power Monitor<br>Multiple Circuit Type KM1                                                  |  |                         |       |  |    |  |                                              |                                  |              |                 |  |                          |  |                                                                      |  |
| Power<br><b>Monitor</b>             | Portable Power Monitor<br>ZN-CTX21                                                                |  |                         |       |  |    |  |                                              |                                  |              |                 |  |                          |  |                                                                      |  |
| Environment<br>Sensor               | Air Particle Sensor<br>ZN-PDOO-S                                                                  |  |                         |       |  |    |  |                                              | $\bullet^*5$                     |              |                 |  |                          |  |                                                                      |  |
|                                     | Air Thermo Station<br>ZN-THX21-S                                                                  |  |                         |       |  |    |  |                                              | O                                |              |                 |  |                          |  |                                                                      |  |
|                                     | Differential Pressure Station<br>ZN-DPX21-S                                                       |  |                         |       |  |    |  |                                              |                                  |              |                 |  |                          |  |                                                                      |  |
|                                     | Air Flow Sensor/Station<br>D6FZ-FGS1000/FGX21,<br>aperture diameter 25A                           |  |                         |       |  |    |  |                                              | Temperature                      |              |                 |  |                          |  |                                                                      |  |
|                                     | Air Flow Sensor/Station<br>D6FZ-FGT200/500/FGX21,<br>aperture diameter 8/15A                      |  |                         |       |  |    |  |                                              |                                  |              |                 |  |                          |  |                                                                      |  |
| Wireless<br>Environment<br>Sensor*8 | Thermo-Humidity Sensor<br>WZ-STH01                                                                |  |                         |       |  |    |  |                                              | $\bullet$                        |              |                 |  |                          |  |                                                                      |  |
|                                     | <b>Light Intensity Sensor</b><br>WZ-SL01                                                          |  |                         |       |  |    |  |                                              |                                  |              |                 |  |                          |  |                                                                      |  |
|                                     | Thermo-Humidity Light Intensity Sensor<br>WZ-STHL01                                               |  |                         |       |  |    |  |                                              |                                  |              |                 |  |                          |  |                                                                      |  |
|                                     | CO2 Sensor<br>WZ-SCD01                                                                            |  |                         |       |  |    |  |                                              |                                  |              |                 |  |                          |  |                                                                      |  |
|                                     | Pulse Sensor<br>WZ-SP01                                                                           |  |                         |       |  |    |  |                                              |                                  |              |                 |  |                          |  |                                                                      |  |
| Other<br>Sensors                    | Digital Panel Meter<br>K3GN-0000-FLK<br>K3HB-000-FLK3A000                                         |  |                         |       |  | *8 |  |                                              | Temperature<br>only              |              |                 |  |                          |  |                                                                      |  |
|                                     | Temperature Controller<br>$E5\square C$                                                           |  |                         |       |  |    |  |                                              | $\bullet$<br>Temperature<br>only |              |                 |  |                          |  |                                                                      |  |
|                                     | Modbus Device                                                                                     |  |                         |       |  |    |  |                                              |                                  |              |                 |  |                          |  |                                                                      |  |
| Controller                          | Machine Automation<br>Controller NJ/NX1P2-series*7<br>Programmable Controller<br>CJ1/CJ2-series*1 |  |                         |       |  |    |  |                                              |                                  |              |                 |  |                          |  |                                                                      |  |

![](_page_10_Figure_4.jpeg)

- \*4 Sensors other than wireless environment sensors can be connected to the wireless master unit when connected to the wireless slave unit WZ-SRS01 through RS-485. \*5 These sensors are connected to EQ100's LAN port by converting the protocol from RS-485 to LAN with the Power Sensor Station ZN-KMX21.
	- When connecting to LAN via KMX, not all the measured data from the connected KM-series can be collected. For details, refer to EQ100's User's Manual. \*6 For details of sensor types, refer to the User's Manual of EQ-ANDON or EQ-Viewer.
- \*7 Enable the memory used for CJ-series Units.EQ100 collects data from the memory used for CJ-series Units.
- LAN \*8 K3HB does not support ON / OFF.

![](_page_10_Picture_9.jpeg)

\*9 The wireless unit WZ-series is used only in Japan.

Data Sheet

**Data Sheet EQ-ANDON**

EQ-ANDON

**Value of Customers**

Value of Customers

Utilization Scenes **Utilization Scenes**

**EQ100**

**EQ-Viewer**

EQ-Viewel

# A variety of connectable sensors and Configuration

# **Connection methods and the maximum number of connectable sensors (measurement devices)**

EQ100-E

**Connection** 

![](_page_11_Figure_2.jpeg)

Note: For detailed information of each sensor (device), refer to each catalog.

<sup>\*3.</sup>The wireless unit WZ-series is used only in Japan.

# flexible LAN and wireless<sup>3</sup> connection methods

![](_page_12_Figure_1.jpeg)

### **For a production facility**

![](_page_12_Figure_3.jpeg)

Note: The RS-485 cable for the air flow sensor and the cable for connecting to the 24V power supply should be exclusive parts.

# Easy visualization and analysis of

#### **EQ100 Accessory Visualization Software**

EQ-Viewer

EQ-Viewer Features

Japanese,English,and Chinese languages are supported

#### **EQ-Viewer**

Graph types and display periods can be selected and changed, and items to be displayed on the right and left vertical axes can be selected and changed. For example, you can notice waste by overlapping the power and other graphs.

![](_page_13_Figure_5.jpeg)

Group structure

The graphs of vertical axes 1 and 2 can be selected separately.

#### EQ100 EQ-ANDON

![](_page_13_Figure_9.jpeg)

Note: For differences between EQ-Viewer and EQ-ANDON (sold separately), refer to the data sheet on page 28.

# energy data collected by the EQ100

#### **Useful Functions for Analyses Comparison with Past Data** Data can be compared between before and after the implementation of energy-saving measures. Specify the past data that should be compared.<br>
The Clientic energy Electric energy Total Amount: 41,700 KWh (View Period) 2014/07/15 (Tue) 00:00 - 07/15 (T + Electric energy **Total Amount** 45 700 kWh You can understand that the 1,051.10 Yen Fee: Fee:<br>CO2 Em 959.10 Yen reduction effect has been realized.  $3.5$  $\overline{25}$ ś  $\overline{18}$ **Target value setting for each time zone**  $\sim$ The target management can be performed not only on a peak basis but also on an hour basis by setting the target value for each time zone. Any time zone exceeding the target value can be immediately recognized as the zone is displayed in a bar chart ś surrounded by a red frame.  $\overline{\alpha}$  $\overline{\alpha}$  $\overline{\alpha}$ V-Res 2 | Reed Scale | Disp. Orf. Value<br>| Check, Color's Name<br>| Check, Color's Name  $\bullet$ **Accumulated Value Display** k Color's Name<br>
Energy of PLANT A<br>
Energy of PLANT B  $\frac{2}{3}$ Both the transition of target values in hours and the accumulated value can be confirmed. The transition of sum totals for one day can be grasped by the accumulated value. 15 ww ś

![](_page_14_Figure_2.jpeg)

"Transition of target values in hours (Changes at every hour can be recognized.) Accumulated value (The sum total of the day can be grasped.) "

#### **ON/OFF display of the device**

The states of the device such as power-ON, under-operation, and error-occurrence can be recognized.

![](_page_14_Figure_6.jpeg)

# Can clearly glance where and which

The measured data at each device collected and accumulated by the EQ100 can be unitarily compared,analyzed, and monitored by using EQ-ANDON.

# **Your desired location Trends can be viewed.**

![](_page_15_Figure_3.jpeg)

EQ-ANDON

Features

#### **Target values are automatically calculated and input.**

The target value can be automatically input after multiplying the actual value by the rate.

Set the target as minus 10% over the same period of the previous year.

![](_page_15_Figure_7.jpeg)

#### **The graph display software enables a detailed analysis.**

Detailed analysis can be made by activating the graph display software from the specified graph.

![](_page_15_Figure_10.jpeg)

#### **Power ON or OFF of the device can be easily monitored.**

The states of the device such as power-ON, under-operation, and error-occurrence can be displayed using a timing chart.

![](_page_15_Figure_13.jpeg)

![](_page_15_Figure_14.jpeg)

![](_page_15_Picture_15.jpeg)

# alarm has occurred.

**Easy to recognize the alarm occurrence** Icon display area

![](_page_16_Figure_1.jpeg)

**Target values are automatically**

The target value can be automatically input

**calculated and input.** 

![](_page_16_Figure_7.jpeg)

"EQ Server"

# EQ-ANDON Hierarchical Structure All-participating-type communication function by which people who want to

#### **Hierarchy screens can be selected and displayed freely.**

The hierarchical structure enables to confirm any site situation.The hierarchical screen suitable for the purpose of a person who wants to view from the factory manager to the operator in the site can be displayed.Because the same source data are referred to even if the displayed screen is different, discussions to confirm details can be smoothly carried out, and collaboration among multiple departments can be promoted, and consequently improvement efforts can be made at the organization level in a unified manner.

![](_page_17_Picture_3.jpeg)

**Machining**

**Press A**

### **Registration in the hierarchical structure**

To provide a hierarchical structure display, create an arbitrary hierarchical structure in advance. This will enable you to register display screens and target values for each level of a hierarchy. **The state of Building Building Building Building Building Building Building Building Building Building Building Building Building Building Building Building Building Building B** 

![](_page_17_Figure_6.jpeg)

# can be realized with the "hierarchy selection" view can freely confirm their desired places.

![](_page_18_Picture_1.jpeg)

# EQ-ANDON Application<br>Examples Waste or abnormalities can be and unitary monitoring.

#### **Major visualization and countermeasure examples by using EQ-ANDON**

![](_page_19_Figure_2.jpeg)

# noticed by alerts issued by continuous

![](_page_20_Figure_1.jpeg)

#### **Discovery of waste of power consumption from the device's operating state**

By overlapping the graphs of the device's operating state and the power consumption, you can notice the waste at the time of non-operation or shutdown.

![](_page_20_Figure_4.jpeg)

#### **Grasping the trend**

By looking at the trend for one week by enlarging a part of the one-month display, you can grasp the trend where the production volume and the electricity amount are large on weekends.

**Distribution Board Room**

#### **Comparison between ON/OFF of the device and power consumption**

graph thereof, you can notice the waste when the device does not operate

![](_page_20_Figure_10.jpeg)

![](_page_20_Figure_11.jpeg)

![](_page_20_Figure_15.jpeg)

#### **Particle error**

The icon display shows that particle transition has exceeded the management value.

![](_page_20_Figure_18.jpeg)

Utilization Scenes **Utilization Scenes**

**EQ100**

# **Sensor Network Server EQ100-E**

# **Type/Standard Price**

# **Main Unit**

![](_page_21_Picture_314.jpeg)

### **Options**

![](_page_21_Picture_315.jpeg)

# **Specification/Performance**

#### **Hardware Specifications**

![](_page_21_Picture_316.jpeg)

![](_page_22_Picture_324.jpeg)

\*1. The number of connectable measurement devices is different depending on the connection method. For details, refer to the User's Manual. The measurement device means the device connected with EQ100-E to measure data, such as each sensor or PLC.

\*2. When an SD card is not inserted

\*3. The SDXC card is not supported and cannot be used.

If the SD/SDHC is not formatted, use the format software to format it. For the SD card formatting software distribution site, refer to the following URL.

https: //www.sdcard.org/jp/downloads/formatter\_4/

\*4. Orders for HMC-SD291 will be accepted until the end of March 2022.

#### **Software Specifications**

![](_page_22_Picture_325.jpeg)

# **EQ100-E**

![](_page_23_Picture_345.jpeg)

### **Sensor (measurement device) types and maximum number of measurement channels**

![](_page_23_Picture_346.jpeg)

\*1. The maximum number of measurement channels of EQ100-E is 500, including all sensors (measurement devices) and operation channels.

\*2. One slave device of wireless sensor is calculated as one device regardless of the number of master devices connected with LAN and the number of connected relay devices.

\*3. No. of connected KM-N1-FLK devices = No. of measurement circuits (No. of the measurement circuits set on the power sensor main unit), No. of connected KM1 devices = No. of units (No. of master and slave devices)

\*4. For RS-485 connection, either CompWay/F or ModbusRTU can be selected for each communication port.

# **EQ100-E**

# **External Dimensions (Unit: mm)**

#### **Top**

![](_page_24_Figure_3.jpeg)

![](_page_24_Picture_5.jpeg)

![](_page_24_Picture_6.jpeg)

# **Use correctly.**

![](_page_24_Figure_8.jpeg)

A lithium battery is used for memory backup. Do not disassemble, apply pressure for deformation, heat beyond 100°C, and/or burn it. Otherwise serious injury may occasionally occur due to fire and/or explosion.

![](_page_24_Picture_10.jpeg)

A human injury or a physical failure may occur due to electrical shock, fire, or breakdown. Avoid the product from being contaminated with any chips of metal part or conductor.

![](_page_24_Picture_12.jpeg)

![](_page_24_Figure_13.jpeg)

183±0.2

 $\ddot{\Phi}$ 

![](_page_24_Figure_14.jpeg)

![](_page_24_Figure_15.jpeg)

Utilization Scenes

# **EQ-ANDON EQS-AD10-E**

# **Type/Standard Price**

#### **Main Unit**

![](_page_25_Picture_316.jpeg)

**Note :** This is the price for one-server license. For the sales price, contact your business connection.

### **Operating Environment**

The operating environment of the PC needed to use EQ-ANDON in a comfortable environment is as follows:

![](_page_25_Picture_317.jpeg)

### **Specification/Performance**

![](_page_25_Picture_318.jpeg)

\*1. No. of channels is the sum of operation channels and collection channels in addition to measurement channels. For details, refer to the User's Manual.

# **Software Configuration**

When EQ-ANDON is installed, the following software is installed.

![](_page_25_Picture_319.jpeg)

**Note :** When building as a system, one PC for the server and up to ten PCs for the client can be connected. The server PC operates as the EQ server. \*1. Orders will be accepted until the end of September 2023.

\*2. For details, refer to the User's Manual.

# **Software Specifications**

# **EQ-Andon**

![](_page_26_Picture_247.jpeg)

# **EQ-GraphViewerPro**

![](_page_26_Picture_248.jpeg)

#### **EQ-Manager**

![](_page_27_Picture_369.jpeg)

#### **EQ-ServerService**

![](_page_27_Picture_370.jpeg)

**Note :** The EQ server means the PC in which the server software of EQ-ANDON is installed.

### **System comparison between EQ-ANDON and EQ-Viewer (accessory software of EQ100-E)**

![](_page_27_Picture_371.jpeg)

**Note 1 :** The EQ server project is the setup file to set the environment usable as a system.

**Note 2 :** The EQ project is the setup file to set the condition of the device connected with each EQ100-E.

# **Type**

#### **Main Unit**

![](_page_28_Picture_287.jpeg)

# **Operating Environment**

![](_page_28_Picture_288.jpeg)

\* Windows' touch panel function is not supported.

# **Specification/Performance**

![](_page_28_Picture_289.jpeg)

# **Software Configuration**

When EQ-Viewer is installed, the following software is installed.

![](_page_28_Picture_290.jpeg)

**Note :**If using the PC as a client, only EQ-GraphViewer is used.

\*1. Orders will be accepted until the end of September 2023.

\*2. For details, refer to the User's Manual.

EQ100

Utilization Scenes

### **EQS-V10-E**

# **Software Specifications**

# **EQ-GraphViewer**

![](_page_29_Picture_265.jpeg)

### **EQ-Manager**

![](_page_29_Picture_266.jpeg)

### **EQ-ServerService**

![](_page_29_Picture_267.jpeg)

\* The EQ server means one personal computer operating as the server of EQ-Viewer.

# **Terms and Conditions Agreement**

#### **Read and understand this catalog.**

Please read and understand this catalog before purchasing the products. Please consult your OMRON representative if you have any questions or comments.

#### **Warranties.**

- (a) Exclusive Warranty. Omron's exclusive warranty is that the Products will be free from defects in materials and workmanship for a period of twelve months from the date of sale by Omron (or such other period expressed in writing by Omron). Omron disclaims all other warranties, express or implied.
- (b) Limitations. OMRON MAKES NO WARRANTY OR REPRESENTATION, EXPRESS OR IMPLIED, ABOUT NON-INFRINGEMENT, MERCHANTABILITY OR FITNESS FOR A PARTICULAR PURPOSE OF THE PRODUCTS. BUYER ACKNOWLEDGES THAT IT ALONE HAS DETERMINED THAT THE PRODUCTS WILL SUITABLY MEET THE REQUIREMENTS OF THEIR INTENDED USE.

Omron further disclaims all warranties and responsibility of any type for claims or expenses based on infringement by the Products or otherwise of any intellectual property right. (c) Buyer Remedy. Omron's sole obligation hereunder shall be, at Omron's election, to (i) replace (in the form originally shipped with Buyer responsible for labor charges for removal or replacement thereof) the non-complying Product, (ii) repair the non-complying Product, or (iii) repay or credit Buyer an amount equal to the purchase price of the non-complying Product; provided that in no event shall Omron be responsible for warranty, repair, indemnity or any other claims or expenses regarding the Products unless Omron's analysis confirms that the Products were properly handled, stored, installed and maintained and not subject to contamination, abuse, misuse or inappropriate modification. Return of any Products by Buyer must be approved in writing by Omron before shipment. Omron Companies shall not be liable for the suitability or unsuitability or the results from the use of Products in combination with any electrical or electronic components, circuits, system assemblies or any other materials or substances or environments. Any advice, recommendations or information given orally or in writing, are not to be construed as an amendment or addition to the above warranty.

See http://www.omron.com/global/ or contact your Omron representative for published information.

#### **Limitation on Liability; Etc.**

OMRON COMPANIES SHALL NOT BE LIABLE FOR SPECIAL, INDIRECT, INCIDENTAL, OR CONSEQUENTIAL DAMAGES, LOSS OF PROFITS OR PRODUCTION OR COMMERCIAL LOSS IN ANY WAY CONNECTED WITH THE PRODUCTS, WHETHER SUCH CLAIM IS BASED IN CONTRACT, WARRANTY, NEGLIGENCE OR STRICT LIABILITY.

Further, in no event shall liability of Omron Companies exceed the individual price of the Product on which liability is asserted.

#### **Suitability of Use.**

Omron Companies shall not be responsible for conformity with any standards, codes or regulations which apply to the combination of the Product in the Buyer's application or use of the Product. At Buyer's request, Omron will provide applicable third party certification documents identifying ratings and limitations of use which apply to the Product. This information by itself is not sufficient for a complete determination of the suitability of the Product in combination with the end product, machine, system, or other application or use. Buyer shall be solely responsible for determining appropriateness of the particular Product with respect to Buyer's application, product or system. Buyer shall take application responsibility in all cases.

NEVER USE THE PRODUCT FOR AN APPLICATION INVOLVING SERIOUS RISK TO LIFE OR PROPERTY OR IN LARGE QUANTITIES WITHOUT ENSURING THAT THE SYSTEM AS A WHOLE HAS BEEN DESIGNED TO ADDRESS THE RISKS, AND THAT THE OMRON PRODUCT(S) IS PROPERLY RATED AND INSTALLED FOR THE INTENDED USE WITHIN THE OVERALL EQUIPMENT OR SYSTEM.

#### **Programmable Products.**

Omron Companies shall not be responsible for the user's programming of a programmable Product, or any consequence thereof.

#### **Performance Data.**

Data presented in Omron Company websites, catalogs and other materials is provided as a guide for the user in determining suitability and does not constitute a warranty. It may represent the result of Omron's test conditions, and the user must correlate it to actual application requirements. Actual performance is subject to the Omron's Warranty and Limitations of Liability.

#### **Change in Specifications.**

Product specifications and accessories may be changed at any time based on improvements and other reasons. It is our practice to change part numbers when published ratings or features are changed, or when significant construction changes are made. However, some specifications of the Product may be changed without any notice. When in doubt, special part numbers may be assigned to fix or establish key specifications for your application. Please consult with your Omron's representative at any time to confirm actual specifications of purchased Product.

#### **Errors and Omissions.**

Information presented by Omron Companies has been checked and is believed to be accurate; however, no responsibility is assumed for clerical, typographical or proofreading errors or omissions.

### **Introduction of OMRON's energy saving support equipment catalog**

**Data Collection/ Monitoring & Analysis Software** Catalog No.E470-E1

![](_page_31_Figure_2.jpeg)

**Note: Do not use this document to operate the Unit.**

#### **OMRON Corporation Industrial Automation Company**

**Kyoto, JAPAN Contact : www.ia.omron.com**

Easy and Q

#### *Regional Headquarters*

**OMRON EUROPE B.V.** Wegalaan 67-69, 2132 JD Hoofddorp The Netherlands Tel: (31) 2356-81-300 Fax: (31) 2356-81-388

**OMRON ASIA PACIFIC PTE. LTD.** 438B Alexandra Road, #08-01/02 Alexandra Technopark, Singapore 119968 Tel: (65) 6835-3011 Fax: (65) 6835-3011

**OMRON ELECTRONICS LLC** 2895 Greenspoint Parkway, Suite 200 Hoffman Estates, IL 60169 U.S.A. Tel: (1) 847-843-7900 Fax: (1) 847-843-7787

**OMRON (CHINA) CO., LTD.** Room 2211, Bank of China Tower, 200 Yin Cheng Zhong Road, PuDong New Area, Shanghai, 200120, China Tel: (86) 21-6023-0333 Fax: (86) 21-5037-2388 **Authorized Distributor:**

**Cat. No. E470-E1-03** 0823 (1117) ©OMRON Corporation 2016-2023 All Rights Reserved. In the interest of product improvement, specifications are subject to change without notice. **CSM\_3\_1**